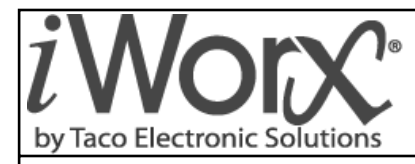

**Installation and Troubleshooting** 506-011B

# **VAVI Terminal Unit Controller**

SUPERSEDES: New CONSERVERS And The SUPERSEDES: New CONSERVERS And The SUPERSEDES: New CONSERVERS And The SUPERSEDES: August 21, 2012

Plant ID: 001-4125

**PURPOSE:** This guide is a consolidation of important VAVI information that can be used when installing, commissioning and setting up the controller. It is not meant to replace any other VAVI documents or drawings.

**APPLICATION:** The application is for controlling a pressure independent zone damper, VAV box, series-fan-powered VAV box, or parallel-fan-powered VAV box.

### **IMPORTANT FACTS**

- The controller can be associated to MPU or VPU controllers.
- The controller can be placed in a stand-alone mode of operation; when in this mode, there should be a primary air temperature sensor connected so the VAV can receive the temperature of the supplied air and adjust the damper properly.
- The controller can be configured for first stage radiant heat without notifying the MPU of a heat demand for a configurable time period.

### **INSTALLER/ELECTRICIAN CHECKLIST**

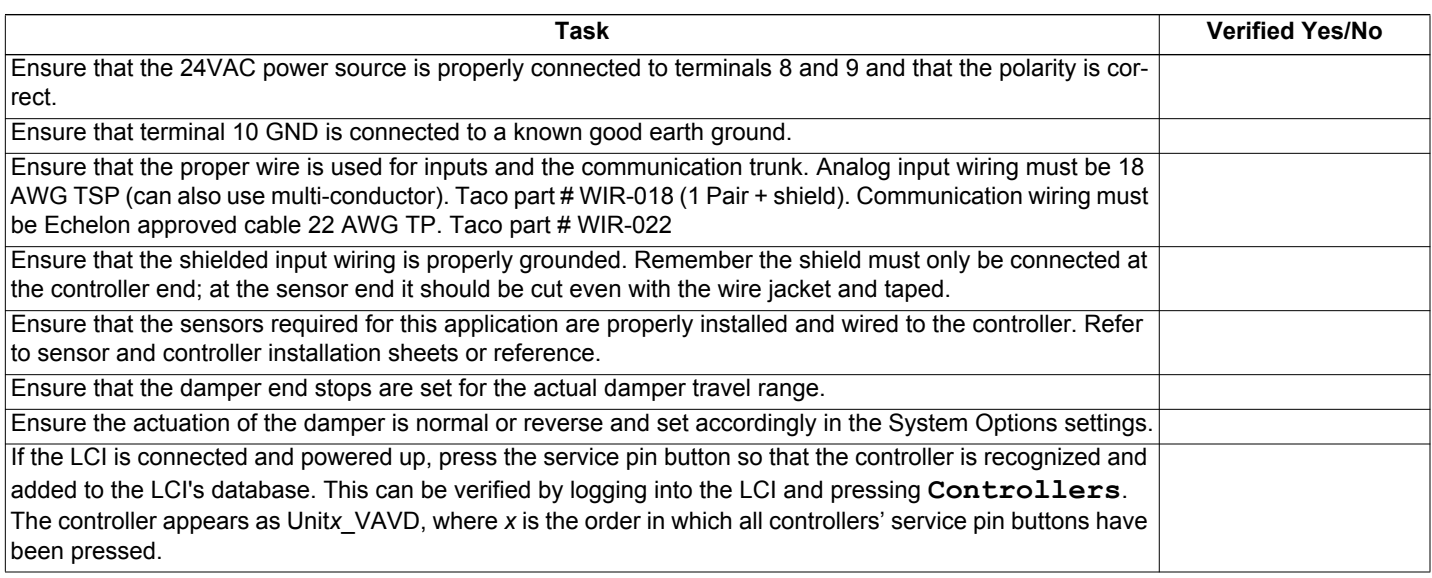

## **COMISSIONING THE CONTROLLER**

After the VAVI has had all inputs and outputs properly wired, a point-to-point check should be performed to ensure all terminations have been properly made. Use this checklist to verify all inputs are working correctly and reading properly in the LCI; if a point is not used, simply indicate "not used."

#### **Steps required for verifying inputs on the VAVI**

To verify the inputs and outputs, login to the LCI and perform the following steps:

- 1.Press **Controllers** from the Home screen.
- 2.Select the VAVI from the list of controllers.
- 3.Press **Inputs** and verify that there are realistic temperatures. It is recommended that the temperature sensors be warmed up or cooled down so a response can be seen.
- 4.To verify the outputs, press **All Settings**.
- 5.From the list of settings, select **Commissioning** and set the damper to a desired CFM.
- 6.Verify the output has turned on in the Outputs screen.
- 7.Verify the physical damper has opened to the desired position.
- 8.After verification, set **Commissioning** to "Off."

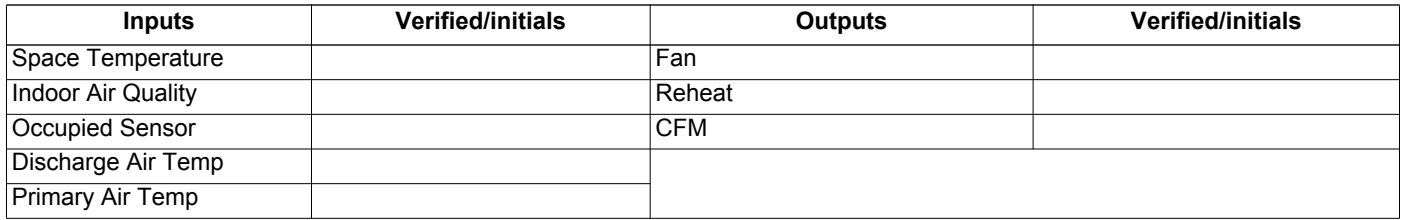

## **CONFIGURING THE VAVI SETTINGS**

A description of VAVI settings can be found in the Application Guide on pages 27-30. If a copy of the Application Guide is needed, it can be found at www.taco-hvac.com. Once in the web site, select the *Products* tab, and from the drop down list select *iWorx® by Taco Electronic Solutions*. A complete list of links to all documentation is shown on the left side of the web page.

## **TROUBLESHOOTING & TECHNICAL TIPS**

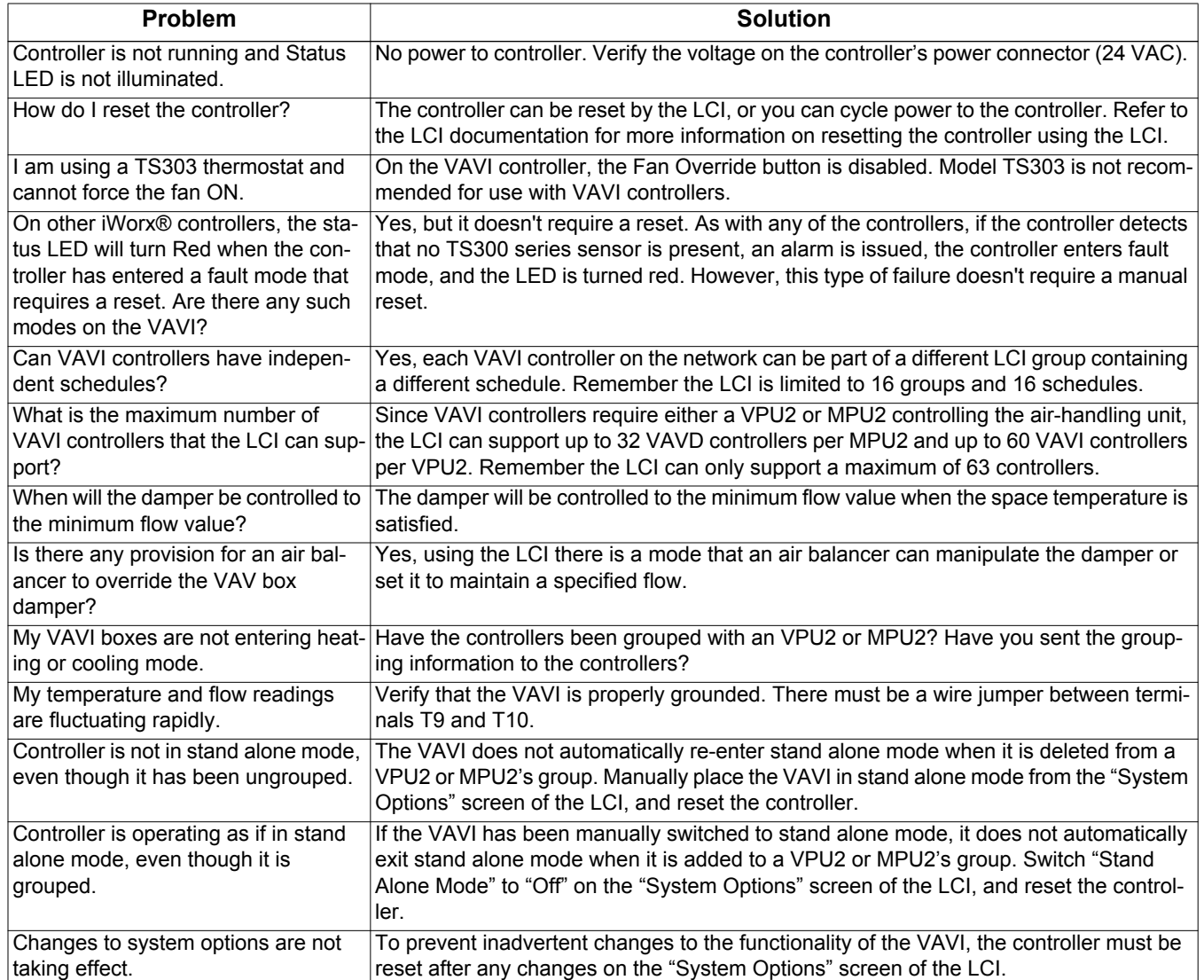

### **TYPICAL VAVI WIRING**

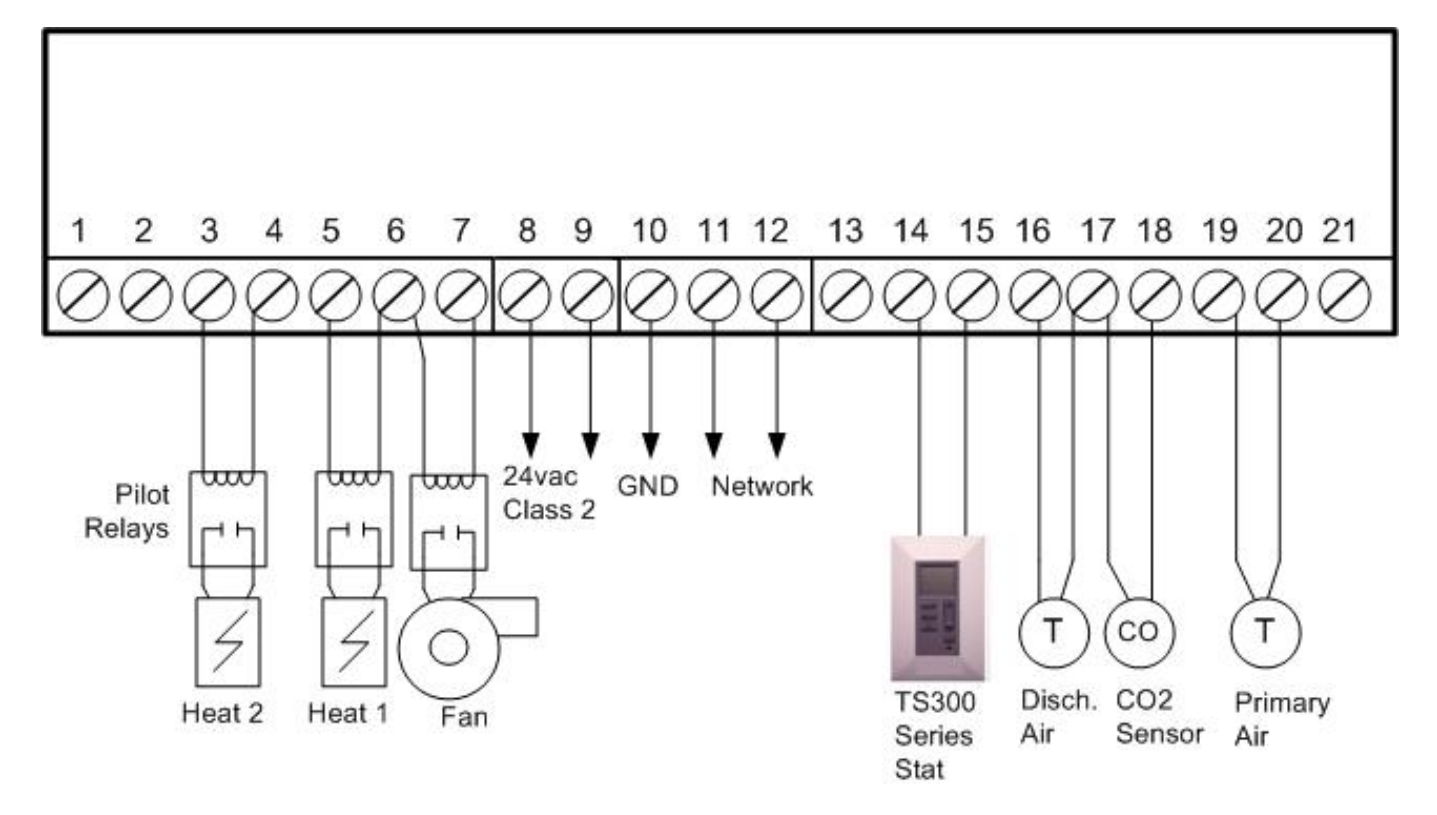

## **CONTROLS MADE EASY®**

**Taco Electronic Solutions, Inc.**, 1160 Cranston Street, Cranston, RI 02920 Telephone: (401) 942-8000 FAX: (401) 942-2360.

**Taco (Canada), Ltd.**, 8450 Lawson Road, Unit #3, Milton, Ontario L9T 0J8. Telephone: 905/564-9422. FAX: 905/564-9436.

**Taco Electronic Solutions, Inc. is a subsidiary of Taco, Inc. Visit our web site at:** http://www.taco-hvac.com